## Créer une classe virtuelle

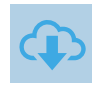

### **OBJECTIF**

"Ma classe virtuelle VI@" est un outil institutionnel de formation à distance proposé par le réseau M@gistère.

Cette application est réservée aux échanges entre personnels. Elle ne peut pas être utilisée dans le cadre pédagogique avec les élèves.

Cette fiche est destinée aux formateurs qui souhaitent proposer une classe virtuelle.

## CRÉER UNE CLASSE

- § Se connecter sur Estérel : https://esterel.ac-nice.fr/
- § Choisir **Ma classe virtuelle** dans la Rubrique **Formation et Ressources**

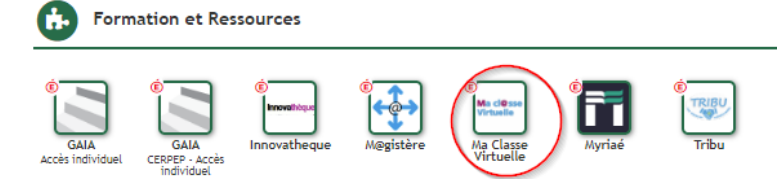

§ Créer une activité

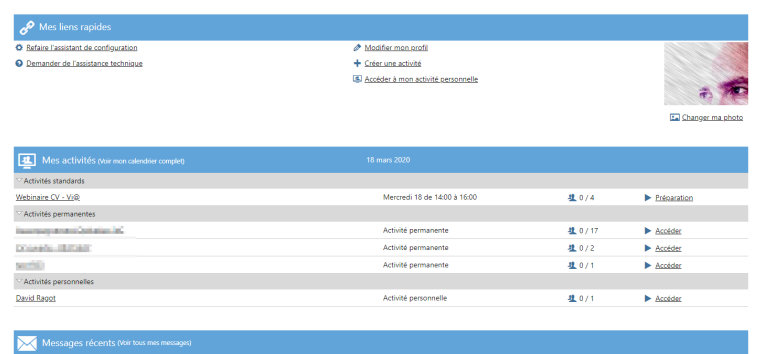

### **NOMMAGE ET RÔLES**

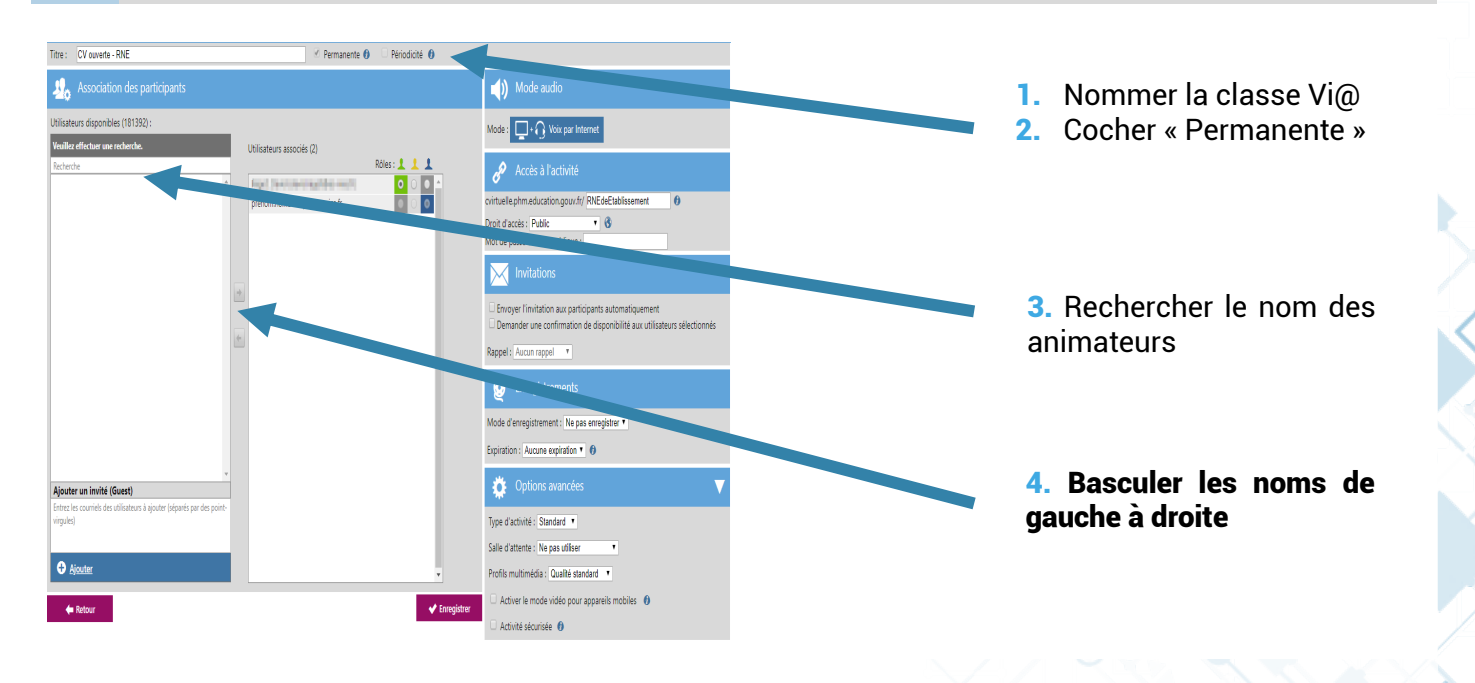

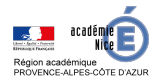

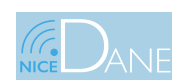

### CLasse virtuelle VI@

## Créer une classe virtuelle

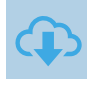

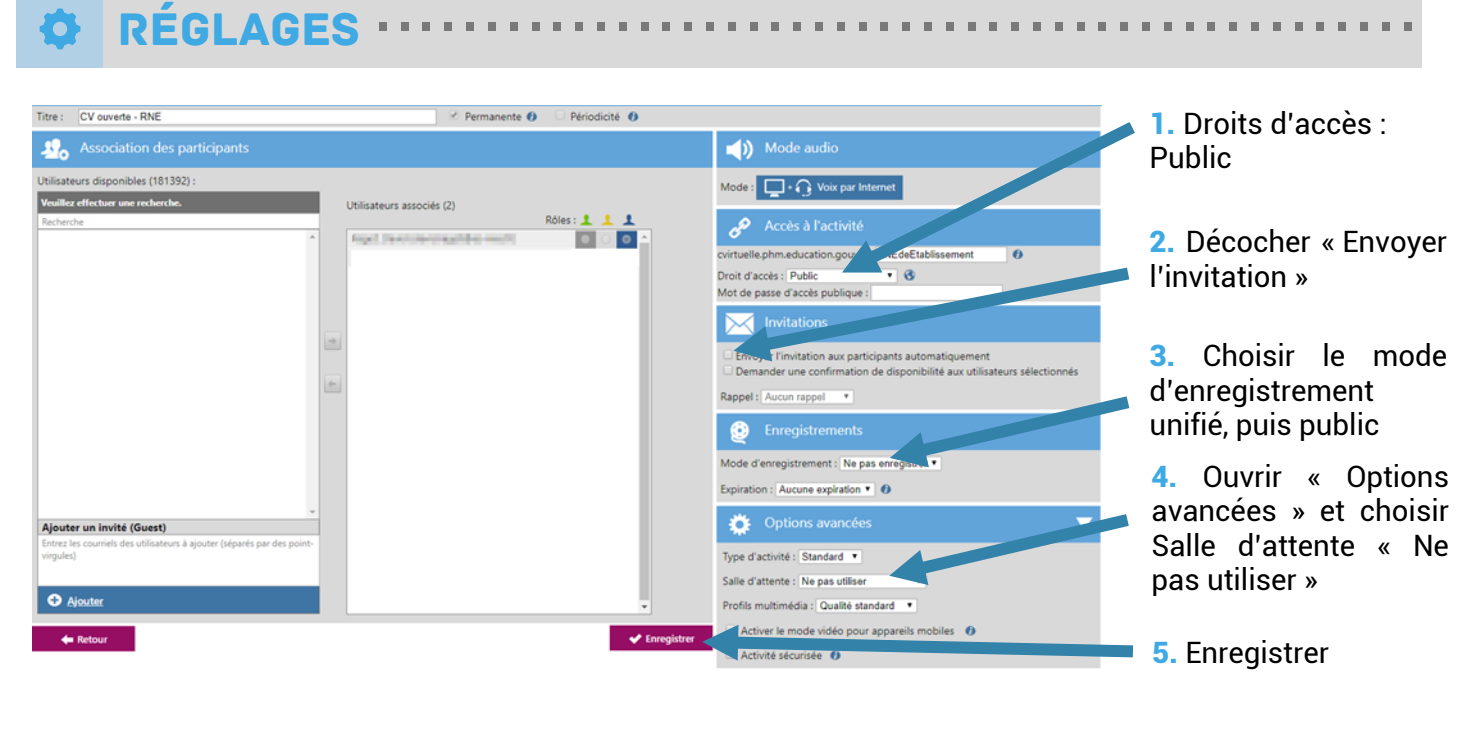

# Participer ··············································

#### **Formateurs :**

Les formateurs doivent passer par Esterel, puis accéder à Vi@ en passant par l'application « Ma classe virtuelle ».

Pour communiquer le lien de votre classe virtuelle, copier l'adresse qui apparaît dans votre activité (rajouter https:// si nécessaire devant l'adresse) et l'envoyer par un mail classique aux invités.

#### **Invités :**

**·** Il suffira de cliquer sur le lien envoyé et de s'inscrire en « invité ». Tutoriel ici

#### Lien de votre classe

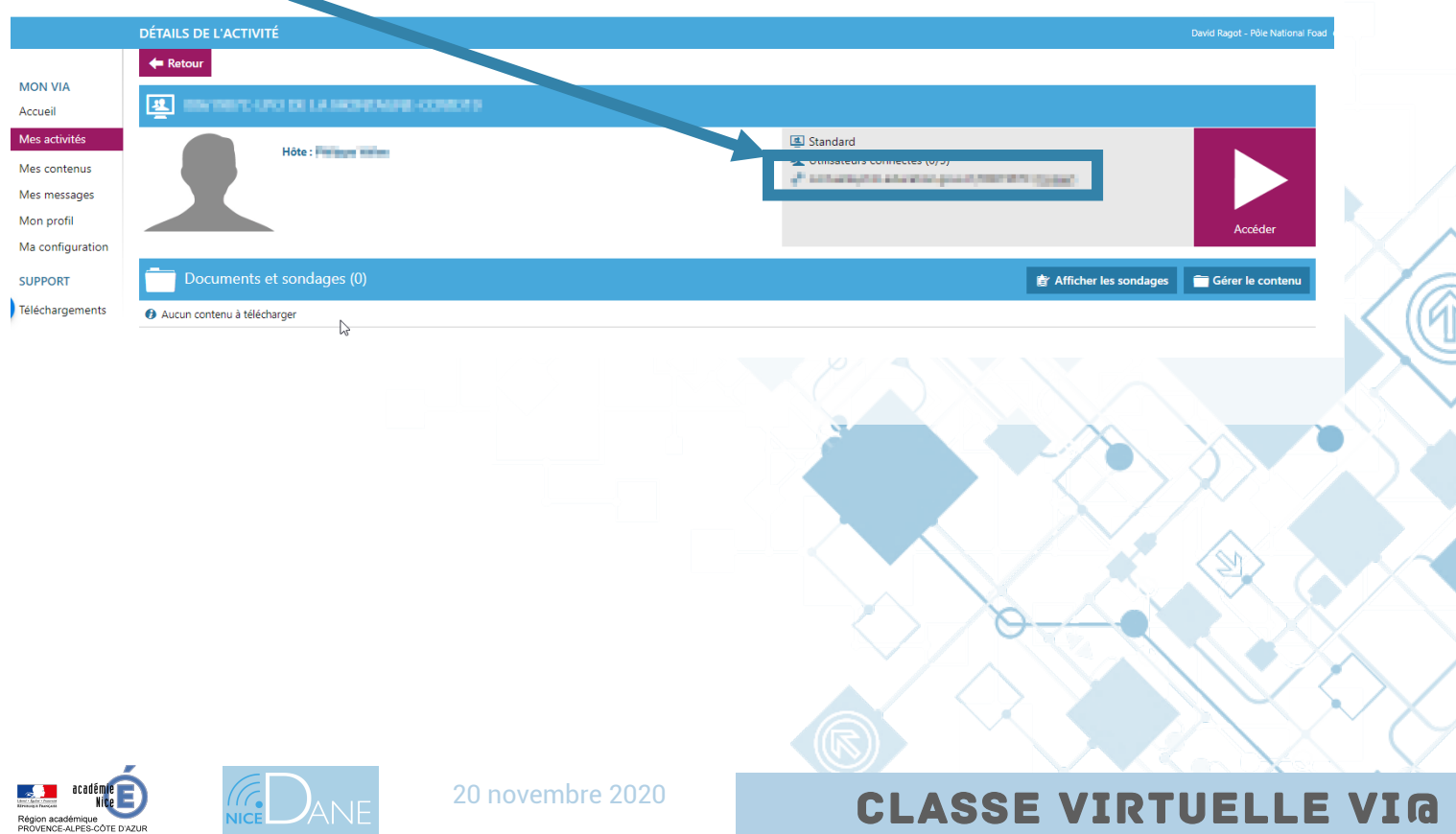